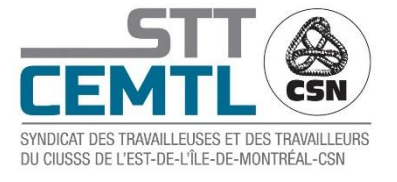

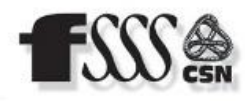

## **CONSIGNES À SUIVRE POUR LES SÉANCES DE L'ASSEMBLÉE GÉNÉRALE VIA LA PLATEFORME VIRTUELLE ZOOM**

- **1.** Veuillez s.v.p. vous connecter au **moins une heure à l'avance** pour faciliter le travail de l'équipe technique.
- **2.** A votre arrivée, vous serez invités à vérifier si le nom vous identifiant est bien votre nom complet (**prénom et nom**) afin de pouvoir vous identifier correctement. De plus nous vous demandons d'**ajouter un 2 ou un 3 devant votre nom** pour nous indiquer de quelle catégorie vous faites partie.
- **3.** Pour modifier votre nom cliquez dans la fenêtre « *Participants* » et cliquer sur votre nom avec le bouton droit de la souris. Dans le menu déroulant, veuillez choisir « *Renommer* » et inscrire votre nom complet. Vous pouvez aussi cliquer sur les trois points dans le coin supérieur droit de votre fenêtre, l'option « *Renommer* » apparaîtra. Si vous éprouvez des difficultés, veuillez contacter le **438-521-8886**
- **4.** Si plus d'un membre assiste à l'assemblée générale sur la même connexion, sachez qu'un seul vote sera comptabilisé par appareil. **(une connexion = 1 vote)**
- **5.** Aucun pseudonyme ne sera accepté.
- **6. ATTENTION** : 15 minutes suivant le début de la rencontre, si vous n'êtes pas nommé comme indiqué cihaut, vous retournerez dans la salle d'attente et vous devrez communiquer avec le **438-521-8886**
- **7.** Si vous avez des problèmes de connectivité, vous pouvez communiquer au numéro suivant : **438-521- 8886**
- **8.** Vous ne pouvez pas vous connecter sur deux appareils en même temps.
- **9.** Si vous souhaitez prendre la parole, proposer ou appuyer une résolution, veuillez utiliser la fonction « *Lever la main* ».
- **10.** Lorsque l'on vous donnera la parole, vous devez activer **votre micro et votre caméra**. Lorsque votre tour de parole sera terminé, n'oubliez pas de **fermer votre micro et de baisser votre main**.
- **11. Prenez note que vous ne pouvez participer qu'à une seule séance d'assemblée.**